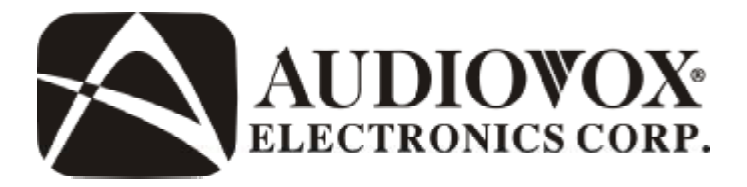

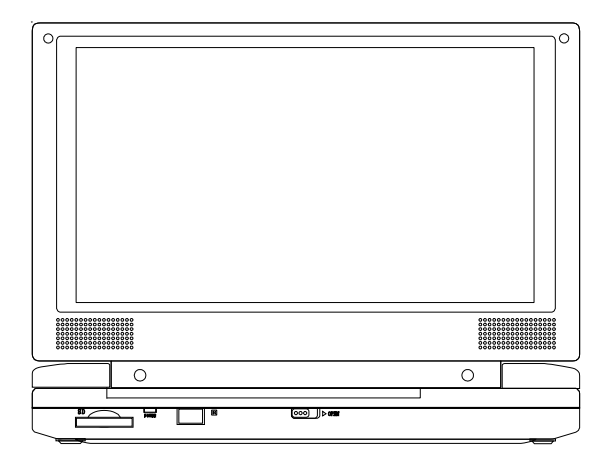

# **D1917**

# **LECTEUR DVD AVEC ÉCRAN ACL de 23 cm (9 po) PORTABLE**

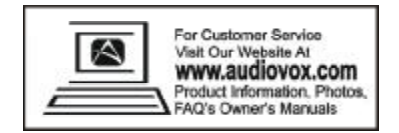

Un panneau ACL et/ou un moniteur vidéo peut être installé dans un véhicule et visible par le conducteur si le panneau ACL ou le moniteur vidéo sert à donner des renseignements du véhicule, à contrôler le système, à voir sur les côtés ou vers l'arrière ou encore à la navigation. Si le panneau ACL ou le moniteur vidéo est utilisé pour regarder la télévision, une vidéo ou un DVD, le panneau ACL ou le moniteur vidéo doit être installé de telle manière que ces fonctionnalités ne soient actives que lorsque le véhicule est sur « stationnement » ou que le frein à main du véhicule soit mis.

Un panneau ACL ou un moniteur vidéo utilisé pour regarder la télévision, une vidéo ou un DVD qui fonctionne quand le véhicule est en marche ou quand le frein à main n'est pas tiré doit être installé derrière le siège du chauffeur hors de la vue directe ou indirecte de l'opérateur du véhicule.

#### **Note :**

Ce produit contient une technologie de protection des droits d'auteur, laquelle est défendue par les revendications de méthodes de certains brevets des États-Unis et autres droits de propriété intellectuelle appartenant à Macrovision Corporation et autres propriétaires de droits. L'utilisation de cette technologie de protection des droits d'auteur doit être autorisée par Macrovision Corporation, et est destinée aux foyers domestiques et autres usages de visualisation limités à moins qu'elle ne soit spécifiquement autorisée par Macrovision Corporation. L'ingénierie inverse ou le désassemblage est interdit.

# **Sommaire**

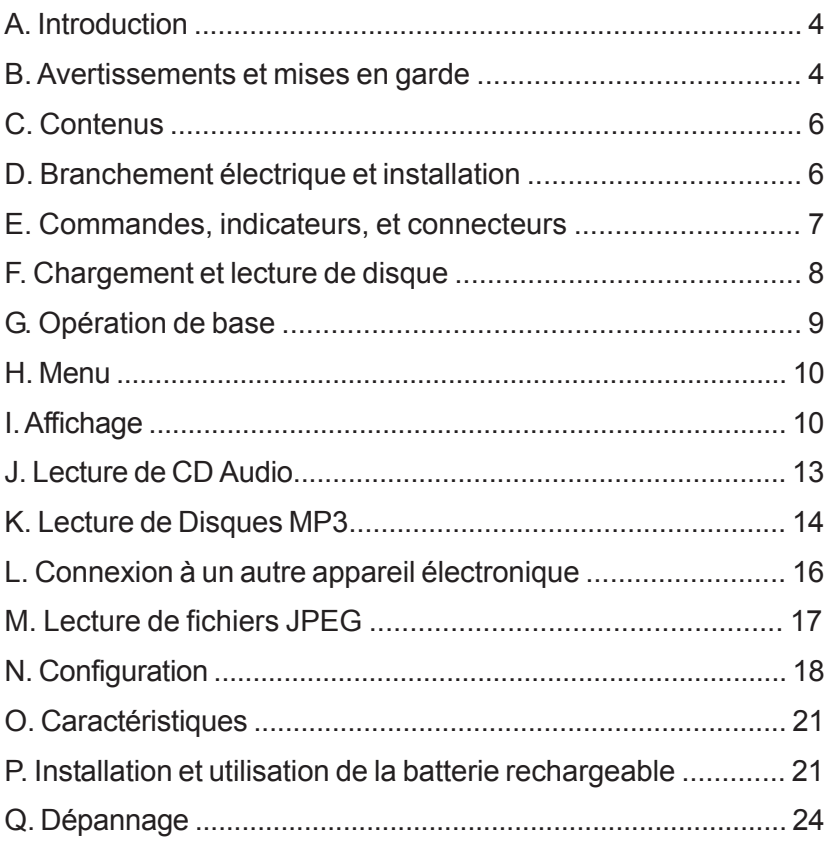

#### **A. Introduction**

Merci d'avoir choisi le lecteur DVD portable D1917. Ses principales caractéristiques sont un écran d'affichage à cristaux liquides (ACL) digital de 23 cm (9 po) (format d'image 16:9) et un lecteur DVD. L'unité comprend également un lecteur de cartes 3 en 1 et un port USB. L'unité est conçue pour être utilisée avec des cartes mémoires MS, SD ou MMC et des dispositifs de mémoire USB. L'unité utilise le dernier cri en électronique et est conçue pour être utilisée dans les hôtels, les bureaux ou chez vous. L'unité est fabriquée de manière à vous donner des années de fonctionnement parfait et fiable, est compacte afin que vous puissiez l'emmener n'importe où, et conçue pour être installé vite et facilement. Veuillez lire complètement le manuel d'instructions fourni avec ce produit avant de l'utiliser. Cette documentation vous aidera à utiliser le système correctement pour obtenir de l'appareil ses meilleures performances. Veuillez conserver ce manuel pour utilisation ultérieure.

#### **B. Avertissements et mises en garde**

#### *1. Placement*

Pour éviter tout risque d'incendie ou de décharge électrique, évitez d'exposer cette unité à la pluie ou à l'humidité. Conservez l'unité hors de portée d'aimants puissants, de sources de chaleur, de la lumière directe du soleil et de poussière excessive. Si vous amenez l'unité directement d'un endroit froid à un endroit chaud, l'humidité peut se condenser à l'intérieur. Quand vous passez l'unité d'un endroit froid à un endroit chaud, attendez près d'une heure avant de la mettre en marche ou bien enlevez le disque et laissez l'unité allumée jusqu' à ce que l'humidité se soit évaporée.

#### *2. Installation*

Assurez-vous que le lecteur de DVD portable de 23 cm (9 po) soit utilisé conformément aux consignes et illustrations fournies dans ce manuel.

#### *3. Attention*

Ne poussez aucun type d'objet dans les ouvertures de cette unité ; ne répandez ou ne vaporisez aucun type de liquide sur ou dans l'unité (cela peut provoquer un incendie ou une décharge électrique). Ne mettez aucun objet lourd sur l'unité. Pour assurer une ventilation adéquate et un fonctionnement correct, ne recouvrez ni ne bloquez jamais les fentes et ouvertures avec un tissu ou autre matériau. Maintenez l'unité éloignée d'une flamme nue telle un feu, une bougie, etc. Remplacer la pile de manière incorrecte est dangereux. Remplacez la batterie uniquement par une batterie identique ou équivalente. Pour protéger l'environnement, veuillez vous débarrasser de la pile correctement. N'utilisez pas l'appareil à des températures supérieures à 35 degrés Celsius ou 95 degrés Fahrenheit.

#### *4. Désassemblage*

N'essayez pas de désassembler le boîtier de l'unité. Il y a un risque de choc électrique et/ou d'exposition à une radiation du laser. Contactez un personnel qualifié si votre système a besoin d'être réparé.

#### *5. Nettoyage de l'unité*

Quand vous nettoyez le système, assurez-vous qu'il soit débranché de la source d'alimentation. N'utilisez pas de nettoyants liquides ou en aérosol. Utilisez un chiffon légèrement humidifié avec de l'eau pour nettoyer seulement l'extérieur du système.

#### *6. Disque*

N'utilisez pas de disques à forme irrégulière come un cœur ou une étoile car cela peut provoquer un dysfonctionnement de l'unité. Ne collez aucun papier, ruban adhésif ou colle sur le disque. N'exposez pas le disque à des sources de chaleur ou à la lumière directe du soleil. Ne touchez pas la surface du disque. Tenez le disque par le bord. Nettoyez le disque en l'essuyant avec un chiffon propre depuis le centre vers l'extérieur. Après avoir lu le disque, enlevezle de l'unité et rangez-le dans son étui. Quelques limitations de lecture des disques peuvent être fixées intentionnellement par les producteurs de logiciels. Étant donné que cette unité lit les disques en fonction du contenu conçu par les producteurs de logiciel, certaines fonctionnalités peuvent ne pas être disponibles. Rapportez-vous aussi aux consignes fournies avec les disques.

#### *7.Code de région*

Le lecteur DVD aussi bien que les disques sont codés par région. Ces codes de région doivent correspondre pour que le disque puisse être lu. Si les codes ne correspondent pas, le disque ne sera pas lu. Le code de cette unité est la région 1. Les DVD ayant le code d'une autre région ne peuvent être lus dans cette unité

#### **C. Contenus**

- 1. 1 lecteur de DVD et moniteur ACL portable de 23 cm (9 po)
- 2. 1 x Télécommande avec pile (CR2025)
- 3. 1 x Câble adaptateur audio/Vidéo
- 4. 1 x Adaptateur CA à CC
- 5. 1 x Adaptateur d'alimentation CC
- 6. 1 x Manuel d'instructions
- 7. 1 x Batterie rechargeable

#### **D. Branchement électrique et installation**

#### *1. Branchement du système en intérieur* (Voir figure 1)

Branchez une extrémité de l'adaptateur CA à CC dans la prise CC à gauche de l'unité principale, branchez ensuite l'autre extrémité dans la prise de courant CA de 110~240V.

#### *2. Branchement électrique du système dans une voiture*

Branchez une extrémité de l'adaptateur CC dans la prise d'alimentation CC de l'appareil, puis branchez l'autre extrémité dans la prise de courant du véhicule.

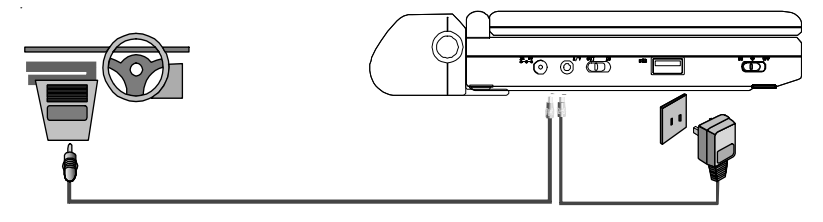

**Figure 1**

**Note** : Si l'unité ne va pas être utilisée pendant un certain temps, débranchez-la de sa source d'alimentation et retirez la batterie rechargeable.

#### **E. Commandes, indicateurs, et connecteurs**

*1. Vue de l'unité* (Voir figure 2)

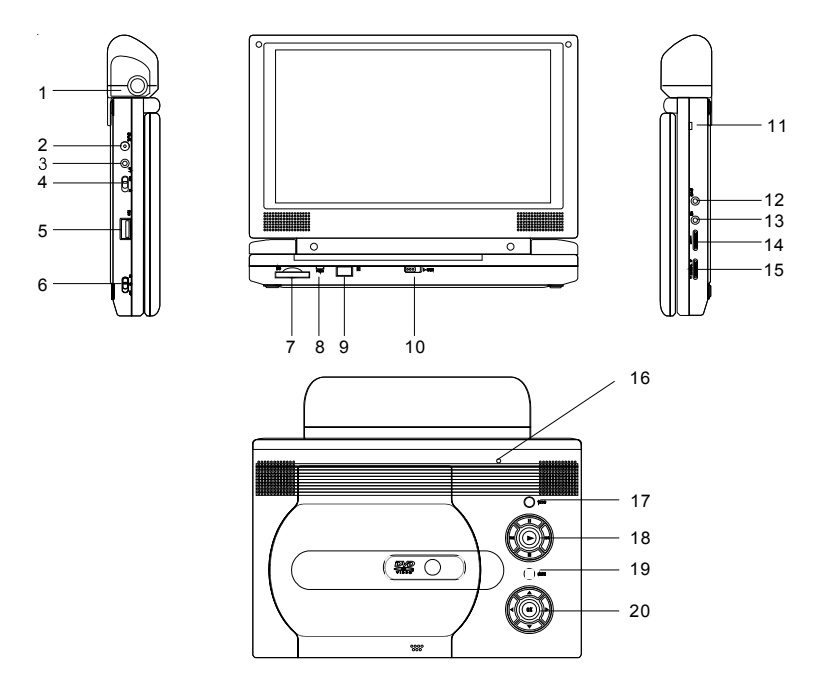

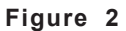

- 1) Touche de libération de la batterie
- 2) Prise 9V CC
- 3) Prise audiovisuel (AV)
- 4) Commutateur entrée/sortie AV
- 5) Port USB
- 6) Interrupteur MARCHE/ARRÊT
- 7) Port carte mémoire SD, MMC ou MS
- 8) DEL alimentation
- 9) Capteur de la télécommande
- 10) Interrupteur d'ouverture du couvercle
- 11) Indicateur de charge de la batterie
- 12) Prise pour casque d'écoute 1\*
- 13) Prise pour casque d'écoute 2
- 14) Commande Haut/Bas du volume
- 15) Commande Haut/Bas de la luminosité
- 16) Interrupteur du panneau ACL
- 17) Touche large
- 18) Précédent/Suivant/Pause/Arrêt/ Lecture
- 19) Touche menu
- 20) Touches Haut/Bas/Gauche/Droite/OK
- \* Se brancher au casque d'écoute 1 désactivera les haut-parleurs internes

#### *2. Télécommande* (Voir figure 3)

- 1) Touche de Configuration
- 2) Touche Haut
- 3) Touche Sauter
- 4) Touche Entrée
- 5) Arrière/Clavier gauche
- 6) Touche Bas
- 7) Touches numériques
- 8) Touche Affichage
- 9) Touche Zoom
- 10) Touche port USB, DVD ou SD
- 11) Touche Sauter +
- 12) Touche Répétition A-B
- 13) Avancer/Clavier droit
- 14) Touche Répétition 1/Tout
- 15) Touche Arrêt
- 16) Touche menu
- 17) Touche Sous-titres
- 18) Touche Audio
- 19) Touche Lecture/Pause

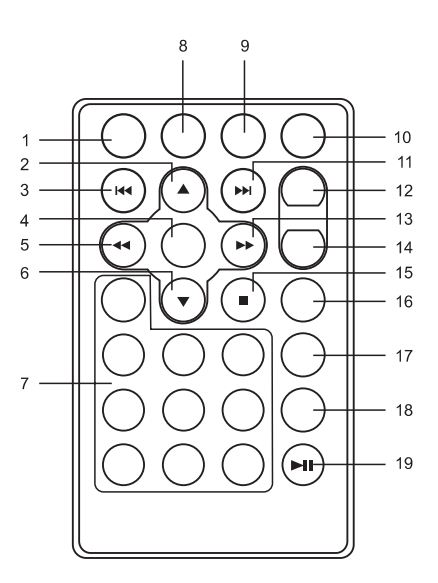

**Figure 3**

#### **F. Chargement et lecture de disque**

- a. Après avoir branché l'alimentation à l'unité, allumez le lecteur de DVD avec l'interrupteur. La lampe témoin s'allumera.
- b. Ouvrez le plateau disque en glissant l'interrupteur OPEN (OUVRIR) dans la direction de la flèche. Mettez un disque sur le plateau, étiquette vers le haut.
- c. Fermez le plateau en appuyant sur l'endroit marqué « PRESS (APPUYER) ». L'unité chargera le disque et commencera la lecture.
- d. Tournez le VOLUME (VOLUMEN) pour ajuster la luminosité de l'ACL et le volume du lecteur de DVD.
- e. Pour arrêter la lecture, appuyez sur STOP (ARRÊT).

# **G. Opération de base**

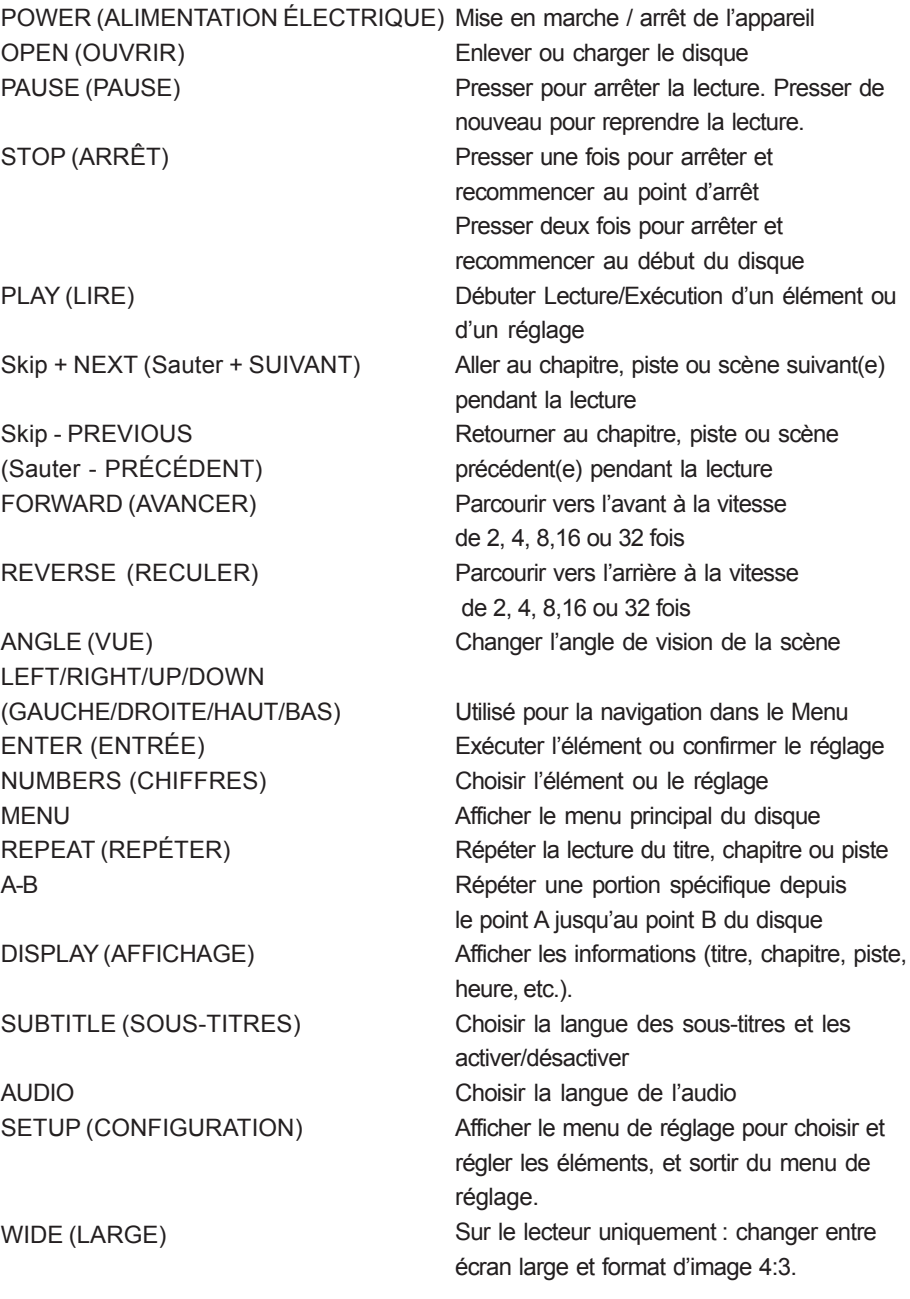

#### **H. Menu**

Un DVD est divisé en sections appelées titres et chapitres. Quand vous lisez un DVD, le menu racine du disque apparaîtra sur l'écran de votre téléviseur ou moniteur. Les contenus du menu varient d'un disque à l'autre. Pressez MENU pendant la lecture pour afficher le menu. Certains DVD ne vous permettent que de choisir les options de lecture de disque en utilisant le menu racine du DVD.

#### **I. Affichage**

#### **1. TEMPS DE LECTURE ET TEMPS RESTANT**

a. Pendant la lecture, pressez la touche « DISPLAY (AFFICHAGE) » pour afficher le numéro du titre en cours (1), le nombre total de titres (2), le numéro du chapitre en cours (3), le nombre total de chapitres (4) et le temps écoulé pour le titre (5).

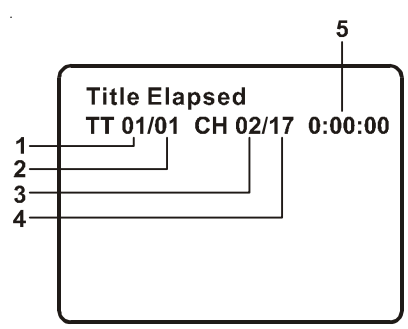

**Affichage à l'écran du titre, numéro de chapitre, et durée**

b. Presser « DISPLAY (AFFICHAGE) » de manière répétitive fournira les options séquentielles suivantes :

Title Elapsed (Titre Écoulé) : Le temps écoulé pour le titre Title Remain (Titre Testant) : Le temps restant pour le titre Chapter Elapsed (Chapitre Écoulé) : Le temps écoulé pour le chapitre Chapter Remain (Chapitre Restant) : Le temps restant pour le chapitre Display Off (Affichage Désactivé) : Les informations de temps du DVD sont retirées de l'affichage.

Title Elapsed Title Remain Chapter Elapsed Display Off Chapter Remain

#### **2. SOUS-TITRES**

Pendant la lecture du disque pressez « SUBTITLE (SOUS-TITRES) » pour choisir la langue des sous-titres que vous désirez \*, avec le Numéro de Langue de Soustitres (1) en cours et le Nombre total de Langues de Sous-titres (2) affiché. S'il y a plusieurs langues, pressez « SUBTITLE (SOUS-TITRES) » de nouveau pour choisir une autre langue de sous-titres. Pour enlever les sous-titres, presser la touche « SUBTITLE (SOUS-TITRES) » jusqu'à ce que « Subtitle Off (Sous-titres Désactivés) » soit affiché. L'affichage du menu sous-titres disparaîtra automatiquement si la touche « SUBTITLE (SOUS-TITRES) » n'est pas pressée de nouveau dans les 3 secondes.

\* Certains DVD ne permettent l'accès à cette fonction que par le menu du DVD.

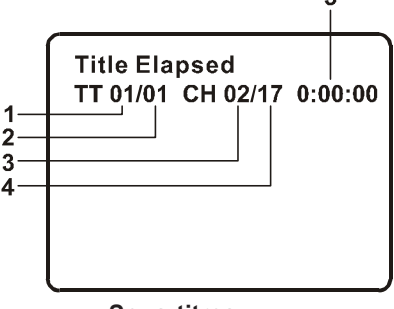

**Sous-titres**

#### **3. AUDIO**

Pendant la lecture pressez « AUDIO » pour choisir la langue audio que vous désirez \*, avec le Numéro de Canal Audio (1) et le nombre total de canaux audio (2) affiché. Appuyer sur AUDIO de nouveau pour choisir une nouvelle langue audio L'affichage audio disparaîtra automatiquement si la touche « AUDIO » n'est pas pressée de nouveau dans les 3 secondes.

\* Certains DVD ne permettent l'accès à cette fonction que par le menu du DVD.

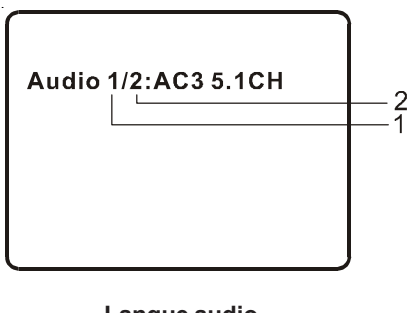

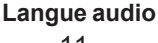

## **4. RÉPÉTER A-B**

- a. Pendant la lecture, presser « A-B » pour fixer le Point de Départ A.
- b. Presser « A-B » une seconde fois pour fixer le Point Final B. Le lecteur répètera indéfiniment la lecture entre le point A et le point B.
- c. Presser « A-B » une troisième fois pour annuler la répétition « A-B » et revenir à la lecture normale.

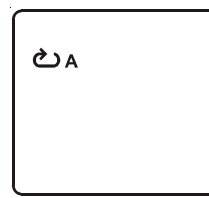

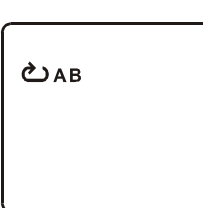

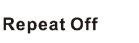

**Point de départ de la répétition A-B**

**Point final de la répétition A-B**

**Répétition A-B annulée**

## **5. RÉPÉTITION 1/TOUT**

a. Pendant la lecture, presser « 1 ALL/REPEAT (RÉPÉTITION 1/TOUT) » de manière répétitive pour faire défiler les modes de répétition.

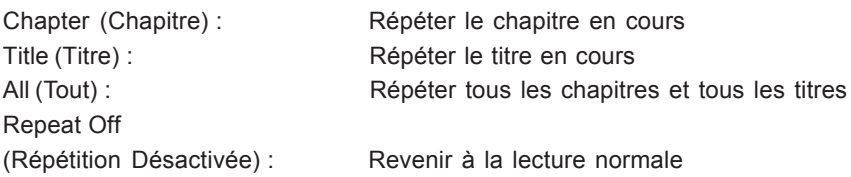

L'affichage de répétition du « chapitre » est présenté ci-dessous :

$$
\begin{array}{r}\n\text{Chapter} \\
\hline\n\text{Off} \\
\hline\n\text{All} \\
\end{array}
$$

**DVD Repeat Mode** 

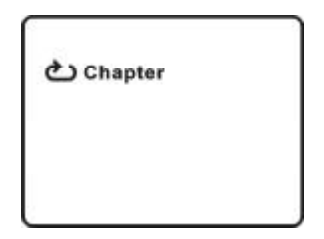

**Répétition du chapitre**

# **6. ZOOM**

Pendant la lecture, presser « ZOOM » – pour agrandir l'image par 2, 3, 4 fois.

- (1) Presser « ZOOM » une fois, l'image sera agrandie par 2.
- (2) Presser « ZOOM » une seconde fois, l'image sera agrandie par 3.
- (3) Presser « ZOOM » une troisième fois, l'image sera agrandie par 4.
- (4) Presser « ZOOM » une quatrième fois, l'image reviendra à sa taille normale.

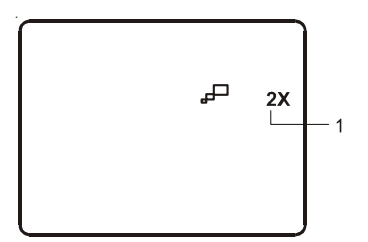

**Zoom**

#### **J. Lecture de CD AUDIO**

Pendant la lecture d'un CD audio presser à plusieurs reprises la touche « DISPLAY (AFFICHAGE) » sur la télécommande pour afficher les renseignements de temps. Les options ci-dessous sont affichées selon la séquence suivante.

#### **Mode d'affichage CD**

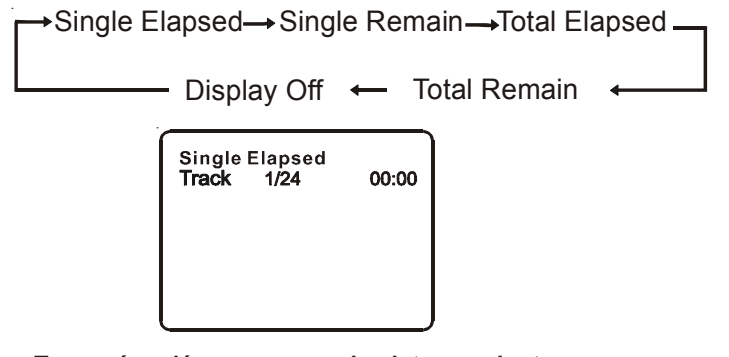

#### **Temps écoulé pour une seule piste pendant la lecture de CD audio**

Single Elapsed : La piste en cours de lecture et le temps écoulé de (Temps piste écoulé) celle-ci sont affichés à l'écran. Single Remain : La piste en cours de lecture et le temps total de lecture (Temps piste restant) de celle-ci.

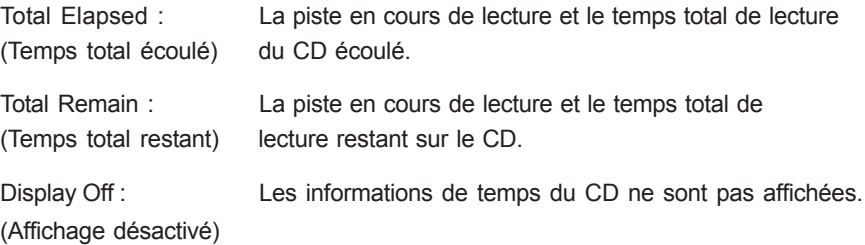

#### **UTILISER LA FONCTION « 1/ALL REPEAT (RÉPÉTITION) 1/TOUT) »**

Le mode par défaut pour la fonction Répétition est désactivé (OFF). Presser « REPEAT (RÉPÉTITION) » de façon consécutive change les options :

- *Track (Piste)* répète la piste en cours.
- *All (Tout)* répète le disque entier.
- *Repeat Off (Répétition désactivée)*

En passant d'une option à l'autre, l'option de répétition change. L'option de répétition sélectionnée fonctionne en boucle jusqu'à ce que vous l'arrêtiez

#### **K. Lecture de Disques MP3**

MP3 est un format d'enregistrement de l'audio numérique. Une chanson de qualité CD audio peut être compressée au format MP3 avec très peu de perte de qualité audio tout en prenant beaucoup moins d'espace disque. Les disques CD-R et CD-RW qui ont été encodés au format MP3 sont compatibles avec ce système.

Lorsqu'un disque MP3 est inséré dans l'unité, le menu de navigation apparaît automatiquement. Vous pouvez utiliser le menu de navigation pour choisir les répertoires et chansons désirés sinon le système joue les chansons dans l'ordre où elles ont été enregistrées sur le disque.

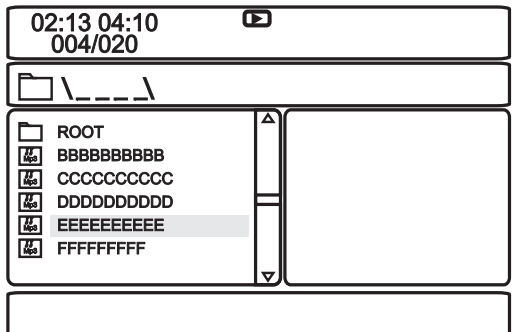

1. Pressez la touche  $\triangle$  ou  $\nabla$  pour choisir un répertoire de la liste de dossiers sur le côté gauche de l'écran.

2. Appuyer sur « ENTER (ENTRÉE) » pour choisir le répertoire en surbrillance. La liste des chansons disponibles dans le répertoire sera affichée.

3. Utiliser la touche  $\blacktriangle$  ou  $\nabla$  pour choisir une chanson de la liste. Presser « ENTER (ENTRÉE) » pour choisir et débuter la lecture de la chanson en surbrillance

4. Utiliser la touche  $\blacktriangleright$  (NEXT / SUIVANT ) pour aller à la chanson suivante. Presser la touche  $\text{Id}$  ( PREVIOUS / PRÉCÉDENT ) pour aller au début de la chanson précédente.

#### **UTILISATION DE LA FONCTION DE RÉPÉTITION**

Le mode par défaut pour la fonction Répétition est désactivé (OFF). Appuyer sur « REPEAT (RÉPÉTITION) » change les options de répétition :

- Repeat One (Répéter un) (répète la lecture d'une chanson)
- Repeat Folder (Répéter répertoire) (répète la lecture d'un répertoire spécifique)
- Repeat Off (Répétition Désactivée) (lecture normale)

En passant d'une option à l'autre, le mode de répétition change. Le mode de répétition sélectionné fonctionne en boucle jusqu'à ce que vous l'arrêtiez.

#### **Note :**

- L'icône «  $\Box$  » devant le nom d'un dossier indique que c'est un répertoire, pas un fichier MP3.
- L'icône « MP3 » devant un nom de dossier indique que c'est un fichier MP3.

#### **Note :**

Du fait de la politique d'amélioration constante et de raffinement technique, la compagnie se réserve le droit de changer ou modifier le logiciel.

#### **L. Connexion à un autre appareil électronique**

#### **1. Connexion à un téléviseur ou à un autre moniteur** ( Voir figure 4)

a. Régler le commutateur entrée/sortie AV sur la position « Out (Sortie) ».

b. Connecter une extrémité du câble audio/vidéo (fiche noire 3,5 mm (1/8 po)) dans la prise AV DVD de l'appareil et connecter l'autre extrémité du câble aux connecteurs ENTRÉE AUDIO sur votre téléviseur ou moniteur en utilisant le câble adaptateur AV (blanc = canal audio gauche, rouge = canal audio droit, jaune = vidéo).

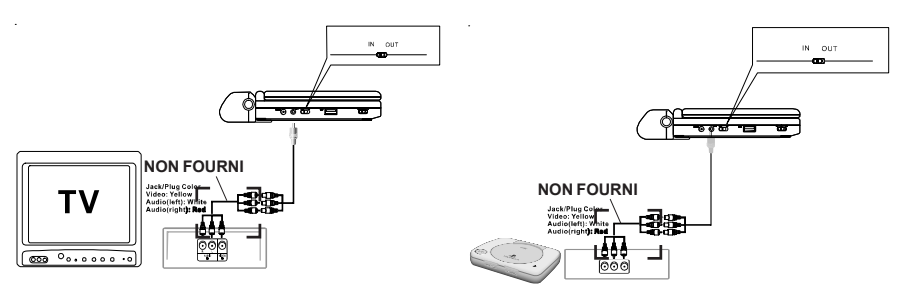

**Figure 4**

#### **2. Connexion à un Jeu électronique ou à un Caméscope** (Voir figure 4)

a. Régler le commutateur entrée/sortie AV sur la position « In (Entrée) ».

b. Connecter une extrémité du câble audio/vidéo (fiche noire 3,5 mm (1/8 po)) dans la prise AV DVD de l'appareil et connecter l'autre extrémité du câble aux connecteurs SORTIE AUDIO de votre caméscope ou autre DVD en utilisant le câble adaptateur AV (blanc = canal audio gauche, rouge = canal audio droit, jaune = vidéo).

**Note :** Ne pas connecter une source de signal AV à la prise AV quand le commutateur « In/Out (Entrée/Sortie) » AV est positionné sur « Out (Sortie) ».

#### **3. Casques d'écoute**

Des casques d'écoute optionnels peuvent être utilisés avec l'unité. Connecter simplement le casque d'écoute soit à la prise 1\* soit à la prise 2 de casque d'écoute du côté droit du lecteur DVD. (Voir figure 5.)

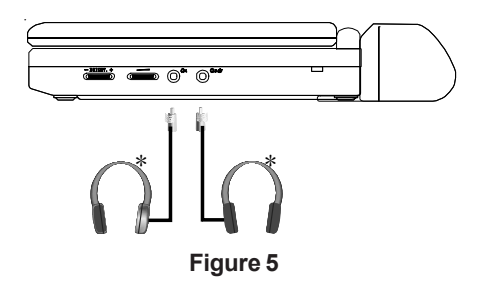

\*Se brancher à la prise 1 de casque d'écoute désactivera les haut-parleurs internes.

#### **4. Carte mémoire SD, MMC ou MS, clé USB et caméras digitales.**

En n'ayant pas de disque dans l'unité, insérez soit une carte mémoire SD, MMC ou MS, une clé USB ou une caméra digitale avec des fichiers JPEG or MP3 à l'emplacement approprié.

1) Insérer une carte mémoire SD, MMC ou MS dans la fente SD, MMC, MS à l'avant de l'unité.

2) Insérer une clé USB dans la prise USB du côté gauche de l'unité.

3) Connecter le câble USB (non fourni) d'une caméra dans le port USB du côté gauche de l'unité.

4) Presser la touche DVD/SD-USB. Choisir le dossier désiré en utilisant les touches « UP (HAUT) » et « DOWN (BAS) ».

#### *Le design et les caractéristiques sont sujets à modification sans préavis en vue d'améliorer le produit.*

#### **M. Lecture de fichiers JPEG**

1) Charger le disque JPEG sur le plateau.

2) Le lecteur DVD affichera un dossier et les fichiers JPEG contenus dans le dossier sous forme de vignettes. Choisir la photo désirée en utilisant les touches « UP (HAUT) » et « DOWN (BAS) ».

3) Vous pouvez voir le fichier JPEG choisi en appuyant sur les touches « PLAY (Lire) » ou « ENTER (Entrée) ».

4) Presser la touche « DOWN (BAS) ».fait pivoter la photo de 90 degrés dans le sens des aiguilles d'une montre.

5) Presser la touche « UP (HAUT) » retournera au menu JPEG.

6) Quand vous prévisualisez le fichier, si vous appuyez sur « SUBTITLE (SOUS-TITRES) » « AUDIO » ou « AB », une icône apparaîtra sur l'affichage indiquant que ces options ne sont pas disponibles.

#### **N. Configuration**

#### **1. Page de configuration générale**

- 1) En n'ayant pas de disque dans l'unité, appuyer sur « SETUP (CONFIGURATION) » pour afficher l'écran principal du menu de Configuration sur l'écran fait apparaître la « Page de configuration générale » et « » est mis en évidence. Appuyer sur « SETUP (CONFIGURATION) » de nouveau pour quitter le menu Configuration.
- 2) Appuyer sur la touche « ENTER (ENTRÉE) », « TV Display (Affichage TV) » est mis en évidence.
- 3) Appuyer sur les touches  $\triangle$  ou  $\nabla$  pour choisir les autres menus sur la page de configuration générale.
- 4) Appuyer sur  $\blacktriangleright$  pour entrer dans le menu secondaire.
- 5) Appuyer sur la touche  $\triangle$  ou  $\nabla$  pour choisir le menu secondaire et appuyer sur « ENTER (ENTRÉE) » pour confirmer votre sélection.
- 6) Répéter les étapes 3 à 5 pour les autres menus.
- Note : Appuyer sur < pour revenir au menu précédent.

#### **a) Affichage TV**

Normal/PS : Quand le lecteur envoie le signal à un téléviseur normal, une image normale apparaît en plein écran.

Normal/LB : Quand le lecteur envoie le signal à un téléviseur normal, une image normale apparaît sur l'écran avec une bande noire en bas et en haut de l'écran.

Écran large : Quand le lecteur envoie le signal à un écran de téléviseur large, une image large apparaît en plein écran.

#### **b) Marque d'angle**

Off (Désactivé) : La marque d'angle n'apparaîtra pas sur l'écran.

#### **c) Économiseur d'écran**

On (Allumé) : Active l'économiseur d'écran.

**Note :** Le lecteur DVD se mettra en mode économiseur d'écran après environ cinq minutes si la même image reste à l'écran. Off (Désactivé) : Désactive l'économiseur d'écran.

#### **d) Dernière mémoire**

On (Allumé) : L'unité se remettra sur la dernière position sur le disque quand le plateau est ouvert ou que la position du commutateur « AV In/Out (Entrée/Sortie AV) » est changée.

Off (Désactivé) : L'unité ne se remettra pas sur la dernière position du disque.

**Note** : La fonction de position de la dernière mémoire ne fonctionnera que quand le plateau du disque sera ouvert.

On (Allumé) : L'icône de marque d'angle apparaîtra sur l'écran. (Si une option d'angle est disponible).

#### **2. Configuration de la qualité vidéo**

- 1) Dans le menu de configuration, appuyer sur la touche  $\blacktriangleleft$  ou  $\blacktriangleright$  pour choisir « Video Quality Setup (Configuration de qualité vidéo) ».  $\mathcal{Q}$  est alors mis en évidence. Appuyer sur « ENTER (ENTRÉE) » pour atteindre la page de configuration de la qualité vidéo.
- 2) Appuyer sur la touche « ENTER (ENTRÉE) », « Brightness (Luminosité) » est mis en évidence.
- 3) Appuyer sur les touches  $\triangleq$  ou  $\nabla$  pour choisir les autres menus sur la page de la qualité vidéo.
- 4) Appuyer sur  $\rightarrow$  pour entrer dans le menu secondaire.
- 5) Appuyer sur la touche  $\blacktriangleleft$  ou  $\blacktriangleright$  pour régler la quantité et appuyer sur ENTER (Entrée) pour confirmer votre sélection.
- 6) Répéter les étapes 3 à 5 pour les autres menus.

Note : Appuyer sur < ignour revenir dans le menu précédent.

- **a) Luminosité b) Contraste**
- **c) Saturation d) Tonalité**

#### **3. Mot de passe**

Sur le menu de configuration, appuyer sur la touche  $\blacktriangleleft$  ou  $\blacktriangleright$  pour choisir « Password Setup Page (Page de configuration du mot de passe) ».  $\bigcirc$  est mis en évidence. Appuyer sur « ENTER (ENTRÉE) » pour atteindre la page de configuration du mot de passe. Appuyer sur « ENTER (ENTRÉE) » deux fois pour atteindre la page de modification du mot de passe. Saisir l'ancien mot de passe ou le mot de passe par défaut, le nouveau mot de passe et confirmer le nouveau mot de passe. Appuyer sur « ENTER (ENTRÉE) » pour confirmer la modification.

**Note :** Le mot de passe par défaut est 3308**.**

#### **4. Page des préférences**

- 1) Dans le menu de configuration, appuyer sur la touche  $\blacktriangleleft$  ou  $\blacktriangleright$  pour choisir « Preference Page (Page des Préférences) ». **et est mis en évidence. Appuyer** sur « ENTER (ENTRÉE) » pour atteindre la page des préférences.
- 2) Appuyer sur la touche « ENTER (ENTRÉE) », « Audio » est mis en évidence.
- 3) Appuyer sur les touches  $\triangle$  ou  $\nabla$  pour choisir les autres menus de la page des préférences.
- 4) Appuver sur  $\rightarrow$  pour atteindre le menu secondaire.
- 5) Appuyer sur la touche  $\triangle$  ou  $\nabla$  pour choisir le menu secondaire et appuyer sur « ENTER (ENTRÉE) » pour confirmer votre sélection.
- 6) Répéter les étapes 3 à 5 pour les autres menus.
- Note : Appuyer sur <<<<r >**sur revenir au menu précédent.**

**a) Audio :** Choisit la langue de l'audio que vous désirez. Utiliser les touches « UP (HAUT) » ou « DOWN (BAS) » pour choisir une autre langue audio

**b) Sous-titres :** Choisit la langue des sous-titres que vous désirez. Utiliser les touches « UP (HAUT) » ou « DOWN (BAS) » pour choisir une autre langue de sous-titres. Pour désactiver les sous-titres, utiliser les touches « UP (HAUT) » ou « DOWN (BAS) » et choisir « OFF (DÉSACTIVÉ) ».

**c) MENU DU DISQUE :** Choisit la langue du menu que vous désirez. Utiliser les touches « UP (HAUT) » ou « DOWN (BAS) » pour choisir une autre langue de menu.

**Note :** La sélection de la langue pour les menus audio, sous-titres et disque n'est disponible que pour les disques qui sont enregistrés en différentes langues. Si la langue choisie n'est pas disponible, le lecteur jouera et affichera la langue qui avait été originalement enregistrée sur le disque.

#### **d) Contrôle parental**

Choisir « Parental » en utilisant la touche  $\triangle$  et  $\nabla$ , ensuite appuyer sur « RIGHT (DROIT) » pour atteindre le menu secondaire. Choisir le niveau de contrôle parental désiré en utilisant les touches ▲ et ▼ pour les disques avec une fonction verrouillage ou de multiples niveaux de classification. Ceux-ci sont classés du niveau le plus bas (1 POUR TOUT ENFANT) au plus haut niveau (8 ADULTE). Appuyer sur « ENTER (ENTRÉE) » et saisir un mot de passe à 4 chiffres, puis appuyer de nouveau sur « ENTER (ENTRÉE) » pour confirmer le réglage du niveau de contrôle parental. **Note :** Le niveau 8 Adulte est le mode par défaut d'usine.

#### **e) Défaut**

Choisir « Default (Défaut) » en utilisant les touches  $\blacktriangle$  et  $\nabla$ , puis appuyer  $\blacktriangleright$  pour atteindre le menu secondaire. Appuyer sur « ENTER (ENTRÉE) » pour que les paramètres retrouvent les réglages établis en usine.

**Note :** Le paramètre du contrôle parental n'est pas affecté par la fonction de réinitialiser aux valeurs par défaut.

**Note :** Le mot de passe par défaut est *3308*. Ce mot de passe est actif même après que vous ayez sélectionné votre propre mot de passe et l'ayez changé. Pour éviter que d'autres personnes utilisent le mot de passe par défaut pour paramétrer le niveau de contrôle parental et changent le mot de passe, vous pouvez enregistrer ce mot de passe par défaut ailleurs et le supprimer de ce manuel. Certains disques peuvent être limités selon l'âge des utilisateurs alors que certains disques ne le peuvent pas.

#### **O. Caractéristiques**

DISQUES compatibles DVD, CD et MP3 Système du signal : NTSC Taille du panneau : 23 cm (9 po) Bande passante : 20 Hz à 20 kHz Sortie vidéo : 1 V c-à-c / 75 Ohm, dissymétrique Sortie audio : 1,4V eff / 10 kOhm Audio S/B : Meilleur que 60 dB Gamme dynamique : Meilleure que 85 dB Laser : Laser à semi-conducteur, Longueur d'onde : 650 nm / 795 nm Source d'alimentation : DC 9-12V Consommation électrique : 12 W Température de fonctionnement : 5~35°C (41~95°F) Poids : 1,013 kg (2,22 lb) Dimensions (L x P x H) : 239 x 161 x 43 mm (9,41 X 6,33 X1,69 po) Type de batterie : Lithium-polymère

#### **P. Installation et utilisation de la batterie rechargeable**

Le lecteur utilise un jeu de batteries longue durée Li-polymer, ce qui en permet la portabilité. Les batteries Li-polymer sont caractérisées par une grande capacité de stockage et un niveau de dégradation bas. Cela signifie que les batteries Liploymer n'ont pas « d'Effet mémoire » et peuvent donc être rechargées sans problème indépendamment de leur niveau de charge. Prière de charger complètement les batteries avant première utilisation.

**NOTE :** Quand le lecteur de DVD s'utilise avec la batterie comme source d'alimentation, assurez-vous que la batterie a été chargée pendant au moins huit heures avant de la connecter au lecteur de DVD.

Si vous ne pensez pas utiliser la batterie pendant une période prolongée (une semaine ou plus), il est recommandé de la charger d'abord complètement avant de la ranger correctement. Pour des périodes de stockage plus longues, prière mettre la batterie en charge au moins une fois tous les deux mois pour la conserver en condition optimum. Ne mettre les plots de la batterie en court circuit sous aucun prétexte, ne pas ranger la batterie dans un conteneur métallique, ni la laisser dans un environnement humide ou mouillé. Ranger idéalement la batterie dans un conteneur étanche à l'air avec un dessiccatif ou autre agent de déshumidification. Chaque recharge complète prend environ cinq heures et une charge complète donne au moins 2,5 heures d'électricité au lecteur.

Pendant la recharge l'indicateur rouge restera allumé. Une fois complètement

rechargée, le voyant DEL du côté droit de l'unité s'éteindra. À ce moment là vous pouvez enlever la prise murale et arrêter de charger.

#### **Précautions concernant la recharge des batteries :**

1. Une fois la batterie complètement déchargée, rechargez-la immédiatement (indépendamment de si vous pensez l'utiliser ou non) pour maximiser sa durée de vie.

2. L'efficacité de la recharge baisse quand les températures environnementales descendent en-dessous de 10°C (50°F) ou dépassent 35°C (95°F)

3. Prière d'enlever la batterie du lecteur et de la ranger correctement si le lecteur ne va pas être utilisé pendant un certain temps. Pendant cette période, prière de recharger la batterie au moins une fois tous les deux mois pour lui éviter tout dommage irréparable.

#### **Utilisation de votre batterie rechargeable**

1. Assurez-vous de toujours n'utiliser **que** l'adaptateur CA inclus avec le lecteur pour recharger votre batterie. L'adaptateur d'alimentation CC ne peut pas être utilisé pour recharger la batterie.

2. Pour charger la batterie, prière de brancher directement le connecteur d'alimentation dans le lecteur DVD et de laisser l'interrupteur POWER (alimentation) en position OFF (désactivée).

#### **Installation du bloc-batteries :**

- 1. Mettre le commutateur ON/OFF (MARCHE/ARRÊT) sur la position OFF (ARRÊT).
- 2. Débrancher le lecteur de DVD de la source d'alimentation CA.
- 2. Refermer l'écran.
- 3. Pousser la batterie vers l'arrière du lecteur DVD jusqu'à ce qu'elle se bloque en position. Un clic indique que le blocage est en position. La batterie s'adaptera étroitement au lecteur.

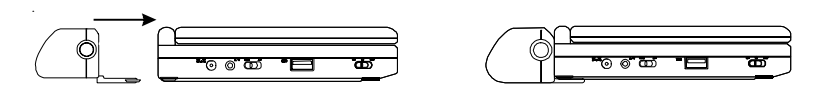

**Figure 6. Installation de la batterie du lecteur DVD**

#### **Enlever le bloc-batteries :**

- 1. Mettre le commutateur ON/OFF (MARCHE/ARRÊT) sur la position OFF (ARRÊT).
- 2. Appuyer sur la touche de libération sur le côté de la batterie.
- 3. Écarter la batterie de l'arrière du lecteur DVD.

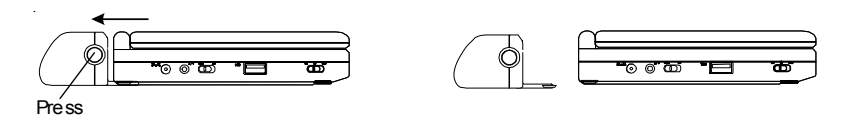

**Figure 7. Enlever la batterie du lecteur DVD**

## **Q. Dépannage**

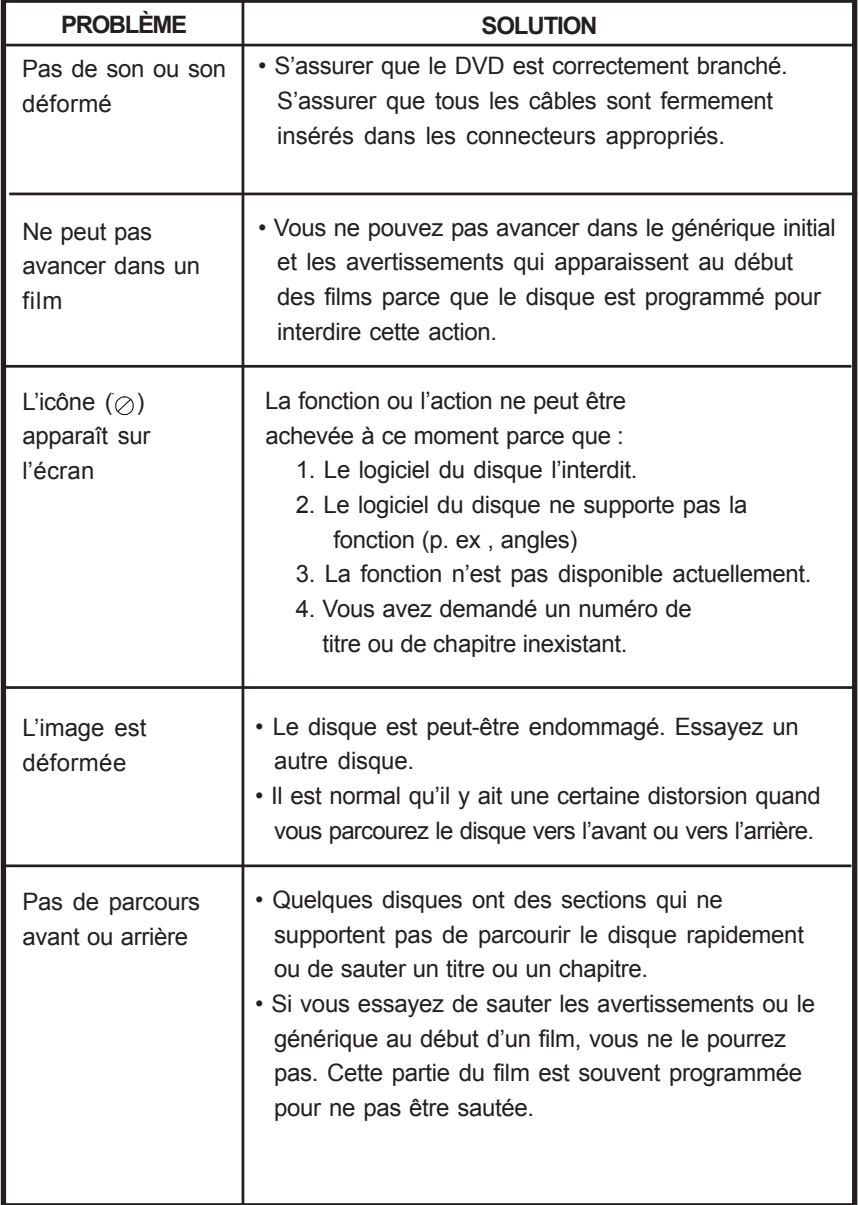

## **Dépannage (suite)**

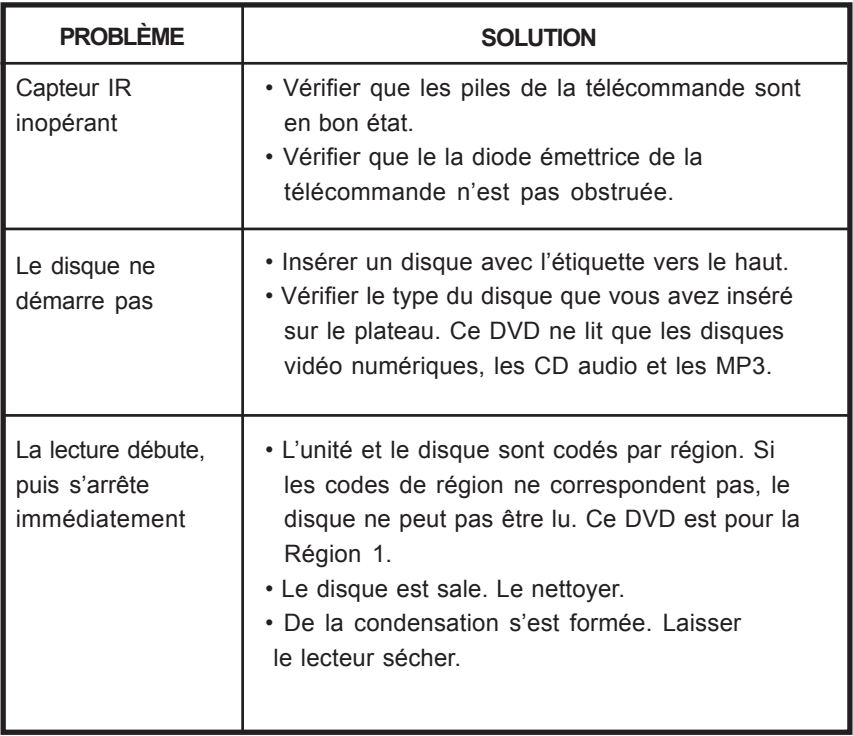

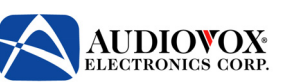

# **GARANTIE LIMITÉE DE 90 JOURS**

S'applique aux produits vidéo Audiovox

AUDIOVOX ELECTRONICS CORP. (l'entreprise) garantit à l'acheteur d'origine de ce produit qu'en cas de défectuosité de l'appareil ou de l'une de ses parties dans des conditions normales d'utilisation, au niveau des matériaux ou de la main d'œuvre et dans les 90 jours de la date d'achat d'origine, un tel appareil défectueux sera réparé ou remplacé par un produit reconditionné (au choix de l'entreprise) sans frais de pièces et de main d'œuvre. Un périphérique de jeu, si fourni, est garanti de la même manière pour quatre-vingt dix (90) jours.

Pour obtenir réparation ou remplacement selon les termes de cette garantie, le produit doit être adressé à l'entreprise avec sa preuve de garantie (par ex. une facture datée), une spécification de la ou des défectuosités, frais de transport prépayés, à l'adresse indiquée ci-dessous.

Cette garantie ne s'étend pas à l'élimination des bruits ou de l'électricité statique générés de l'extérieur, à la correction de problèmes d'antenne, aux coûts encourus pour l'installation, le retrait ou la réinstallation de l'appareil, ou aux dommages subis par les dispositifs digitaux de mémoire ou de média, les dispositifs de jeux, disques, les haut-parleurs, les accessoires ou les systèmes électriques.

Cette garantie ne s'applique à aucun produit ou partie d'un produit qui, de l'avis de l'entreprise, aurait souffert ou aurait été endommagé à cause d'une altération, d'une installation inappropriée, d'une mauvaise manipulation, d'une utilisation inadéquate, d'une négligence, d'un accident ou par le retrait ou la mutilation du numéro de série de l'usine et des étiquettes de code à barres. DANS LE CADRE DE CETTE GARANTIE, LA SEULE RESPONSABILITÉ DE L'ENTREPRISE SE LIMITE À LA RÉPARATION OU AU REMPLACEMENT DÉTAILLÉS CI-DESSUS ET, EN AUCUN CAS, LA RESPONSABILITÉ DE L'ENTREPRISE NE PEUT DÉPASSER LE PRIX D'ACHAT PAYÉ PAR L'ACHETEUR.

Cette garantie tient lieu de toute autre garantie expresse ou obligation contractuelle. TOUTE GARANTIE IMPLICITE, INCLUANT UNE GARANTIE IMPLICITE DE MISE EN MARCHÉ, DEVRA ÊTRE LIMITÉE À LA DURÉE DE CETTE GARANTIE ÉCRITE. TOUTE MESURE D'INFRACTION À UNE QUELCONQUE GARANTIE INCLUANT UNE GARANTIE IMPLICITE DE MISE EN MARCHÉ DOIT ÊTRE RAPPORTÉE DANS UNE PÉRIODE DE 24 MOIS DE LA DATE D'ACHAT D'ORIGINE. EN AUCUN CAS L'ENTREPRISE NE PEUT ÊTRE TENUE RESPONSABLE DE TOUT DOMMAGE CORRÉLATIF OU CONSÉCUTIF POUR INFRACTION À CETTE GARANTIE OU À TOUTE AUTRE GARANTIE, QU'ELLE SOIT EXPRESSE OU IMPLICITE. Aucun individu ou représentant n'est autorisé à assumer au nom de l'entreprise une responsabilité autre que celle décrite dans les présentes en regard de la vente de ce produit.

Certains états ne permettent aucune limitation sur la durée d'une garantie implicite ou l'exclusion ou la limitation des dommages corrélatifs ou consécutifs. Par conséquent les limitations ci-dessus peuvent ne pas s'appliquer à vous. Cette garantie vous donne des droits légaux spécifiques et vous pourriez également avoir d'autres droits qui varient d'un état à l'autre.

 E-U. : AUDIOVOX ELECTRONICS CORPORATION, 150 MARCUS BLVD, HAUPPAUGE, NEW YORK 11788  $\bullet$  1-800-645-4994

**CANADA :** COMPOSEZ LE 1-800-645-4994 POUR CONNAÎTRE L'EMPLACEMENT D'UNE STATION DE GARANTIE DESSERVANT VOTRE RÉGION.

128-5556G

© 2007 Audiovox Electronics Corporation

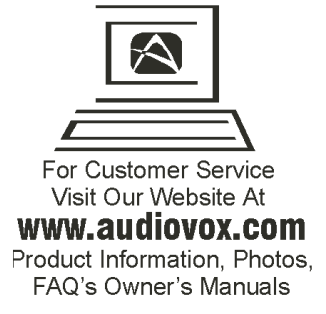

# © 2007 Audiovox Electronics Corporation